# Extract Interface

With the Extract Interface refactoring you have three options:

- **EX Create an interface based on the methods of a class without applying the new interface** immediately.
- Create an interface and apply it to the source code.
- Rename the original class, and it implements the newly created interface. In such case, **COL** IntelliJ IDEA changes all usages of the original class to use the interface where possible.

In addition, static final fields, declared in the initial class, can be moved to an interface. As a result, an interface will be created containing the specific methods and fields. Thereby, the specified class methods become implementations of the corresponding interface methods.

- **Examples**
- Extracting an interface

With the Extract Protocol refactoring you can create a new protocol based on the members of the current class. The created protocol will be implemented automatically.

## Examples

Here we have a class, and perform Extract Interface refactoring to create an interface based on the methods of the class.

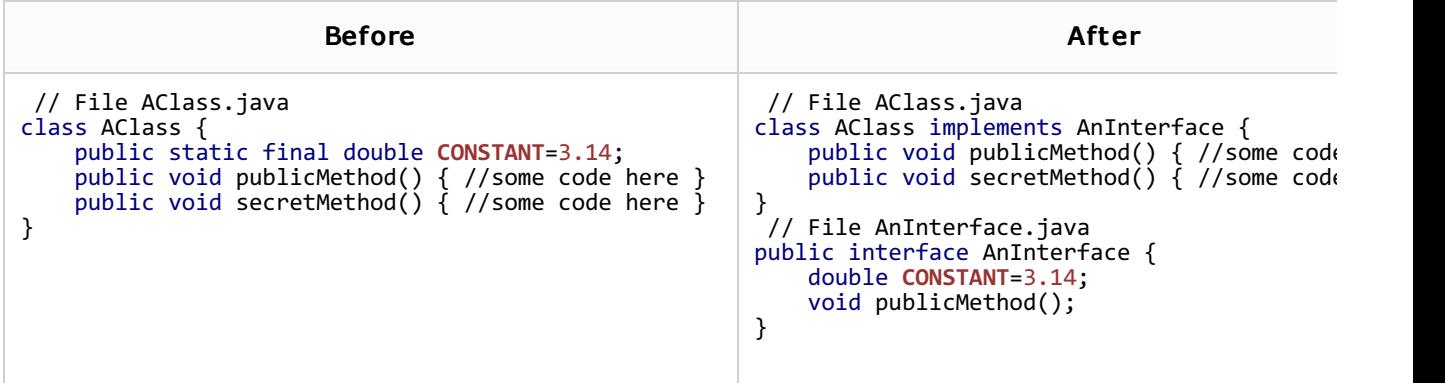

Another example of the Extract Interface refactoring, when the Rename original class and use interface where possible option is selected.

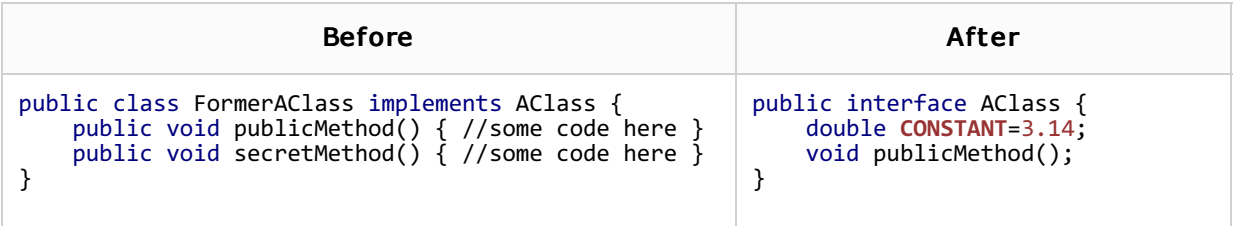

You can extract an interface from the class that already implements another interface. Let's extract interface from the class that implements AnInterface. Depending on whether we want AnotherInterface (extracted interface) to extend the AnInterface (existing one) or we want source AClass to implement them both, we will get the following code:

Extracted Interface extends the existing one Source class:

```
class AClass implements AnotherInterface {
    public void publicMethod() {
         //some code here
    }
    public void secretMethod() {
         //some code here
    }
}
```
public interface AnotherInterface extends AnInterface { }

Source class implements both interfaces.

Source class:

```
class AClass implements AnInterface, AnotherInterface {
    public void publicMethod() {
        //some code here
    }
    public void secretMethod() {
        //some code here
    }
}
```
#### Extracted Interface:

public interface AnotherInterface { }

#### Extracting an interface

- 1. Select a class in the Project view, Structure view, Commander, or place the caret anywhere within a class in the editor.
- 2. On the main menu or on the context menu of the selection, choose Refactor | Extract | Interface. The Extract Interface dialog box appears.
- 3. To extract a new interface, select the Extract Interface option and specify the name for the new interface.

To rename the original class and make it an implementation of the newly created interface, select the Rename original class and use interface where possible option and specify the new name for the original class. IntelliJ IDEA will alter all original class usages to the usages of the implementing only where it is still necessary.

- 4. Specify the package, where the new interface will be located.
- 5. Select the class members you want to be listed in the interface in the Members to form interface area. The list shows all the methods of the class, as well as final static fields (constants).
- 6. In the JavaDoc area, select the action to be applied on the JavaDoc .
	- $\blacksquare$  To leave it where it is, select the As is option.
	- To copy it to the extracted interface, select the Copy option.
	- To move it to the extracted interface, select the Move option.
- 7. Click Refactor to proceed.
- 8. Click Refactor when ready. If IntelliJ IDEA shows you a Refactoring Preview in the Find tool window, review the suggested changes. To have the interface extracted and the proposed changes applied, click Do Refactor.

If the class is used within the open project, IntelliJ IDEA proposes to replace the instances of the class with instances of the new interface. Note, that if an instance references a method or field, which are not defined in the interface, it won't be suggested for replacement.

# **Extract Interface Dialog**

### External Links:

The Extract Interface and Extract Superclass refactorings for Flex and ActionScript &

Web Resources:

■ Developer Community &